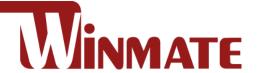

# 7"/ 10.1"/ 12.1"/ 15" S-Series HMI

Intel® Celeron® N2930 (2M Cache, up to 2.16 GHz)

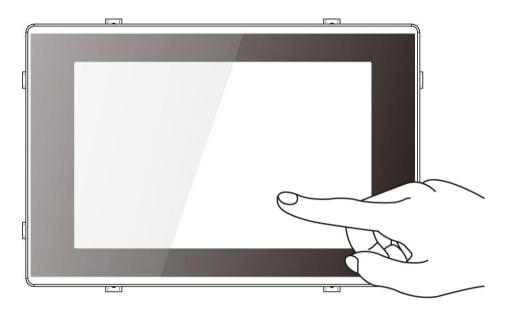

Model No.W07IB3S-PCO1AC-POE
W07IB3S-PCO1-POE
W07IB3S-PCT1-POE
W07IB3S-PCT1AC-POE
W10IB3S-PCH2AC-POE
W10IB3S-PCH2-POE
W10IB3S-PCH2LB
R12IB3S-PCM2AC-POE
R12IB3S-PCM2-POE
R15IB3S-PCC3-POE

# **Quick Start Guide**

Document Version 1.0 Document Part No. 915211110000

## **Contents**

| Contents                                                  |    |
|-----------------------------------------------------------|----|
| Preface                                                   | 3  |
| About This Guide                                          | 6  |
| Chapter 1: Introduction                                   | 7  |
| 1.1 Product Features                                      | 7  |
| 1.2 Package Contents                                      | 7  |
| 1.3 Description of Parts                                  | 8  |
| Chapter 2: Getting Started                                | 13 |
| 2.1 Powering On                                           | 13 |
| 2.1.1 AC Adapter Components                               | 13 |
| 2.1.2 Power Considerations                                | 14 |
| 2.1.3 Connecting the Power                                | 14 |
| 2.2 Connector Pinouts                                     | 15 |
| 2.2.1 DC Input Connector                                  | 15 |
| 2.2.2 Serial Port Connector                               | 15 |
| 2.2.3 Two USB: USB 2.0, USB 3.2 Gen 1x1 (5Gbps) Connector | 15 |
| 2.2.4 LAN1: Gigabit Ethernet Connector                    | 16 |
| 2.2.5 LAN2: Gigabit Ethernet with PoE Connector           | 16 |
| 2.3 Configuring Serial Port Settings                      | 17 |
| Chapter 3: Mounting                                       | 18 |
| 3.1 Cable Mounting Considerations                         | 18 |
| 3.2 Safety Precautions                                    | 18 |
| 3.3 Mounting Guide                                        | 19 |
| 3.3.1 VESA Mount                                          | 19 |
| 3.3.2 Panel Mount                                         | 21 |
| Chapter 4: Using the HMI Panel PC                         | 22 |
| 4.1 HotTab Menu                                           | 22 |
| 4.2 Testing LED Light Bar                                 | 23 |
| 4.3 Using HF RFID Reader                                  | 23 |
| 4.3.1 HF RFID Reader Location                             | 23 |
| 4.4 Multi-touch                                           | 24 |
| Chapter 5: AMI BIOS Setup                                 | 26 |
| 5.1 Main Menu                                             |    |
| 5.2 Advanced Menu                                         | 27 |
| Chapter 6: Driver Installation                            | 29 |
| 6.1 Chipset Driver                                        |    |
| 6.2 Graphics Driver                                       | 31 |

## 2 S-Series HMI Panel PC User Manual

| 6.7 Digital IO Driver | 42 |
|-----------------------|----|
| 6.7 Digital IO Driver | 42 |
|                       |    |
| 6.6 Watchdog Driver   | 39 |
| 6.5 TXE Driver        | 37 |
| 6.4 LAN Driver        | 34 |
| 6.3 Audio Driver      | 33 |

## **Preface**

### **Copyright Notice**

No part of this document may be reproduced, copied, translated, or transmitted in any form or by any means, electronic or mechanical, for any purpose, without the prior written permission of the original manufacturer.

### **Trademark Acknowledgement**

Brand and product names are trademarks or registered trademarks of their respective owners.

#### **Disclaimer**

We reserve the right to make changes, without notice, to any product, including circuits and/or software described or contained in this manual in order to improve design and/or performance. We assume no responsibility or liability for the use of the described product(s) conveys no license or title under any patent, copyright, or masks work rights to these products, and make no representations or warranties that these products are free from patent, copyright, or mask work right infringement, unless otherwise specified. Applications that are described in this manual are for illustration purposes only. We make no representation or guarantee that such application will be suitable for the specified use without further testing or modification.

### Warranty

Our warranty guarantees that each of its products will be free from material and workmanship defects for a period of one year from the invoice date. If the customer discovers a defect, we will, at his/her option, repair or replace the defective product at no charge to the customer, provide it is returned during the warranty period of one year, with transportation charges prepaid. The returned product must be properly packaged in its original packaging to obtain warranty service. If the serial number and the product shipping data differ by over 30 days, the in-warranty service will be made according to the shipping date. In the serial numbers the third and fourth two digits give the year of manufacture, and the fifth digit means the month (e.g., with A for October, B for November and C for December).

For example, the serial number 1W20Axxxxxxxx means October of year 2020.

#### **Customer Service**

We provide a service guide for any problem by the following steps: First, visit the website of our distributor to find the update information about the product. Second, contact with your distributor, sales representative, or our customer service center for technical support if you need additional assistance.

You may need the following information ready before you call:

- Product serial number
- Software (OS, version, application software, etc.)
- Description of complete problem
- The exact wording of any error messages

In addition, free technical support is available from our engineers every business day. We are always ready to give advice on application requirements or specific information on the installation and operation of any of our products.

### **Advisory Conventions**

Five types of advisories are used throughout the user manual to provide helpful information or to alert you to the potential for hardware damage or personal injury. These are Notes, Important, Cautions, and Warnings. The following is an example of each type of advisory.

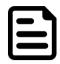

#### NOTE:

A note is used to emphasize helpful information

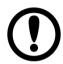

#### **IMPORTANT:**

An important note indicates information that is important for you to know.

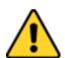

#### **CAUTION/ ATTENTION**

A Caution alert indicates potential damage to hardware and explains how to avoid the potential problem.

Une alerte d'attention indique un dommage possible à l'équipement et explique comment éviter le problème potentiel.

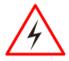

#### **WARNING!/ AVERTISSEMENT!**

An Electrical Shock Warning indicates the potential harm from electrical hazards and how to avoid the potential problem.

Un Avertissement de Choc Électrique indique le potentiel de chocs sur des emplacements électriques et comment éviter ces problèmes.

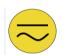

#### **ALTERNATING CURRENT / MISE À LE TERRE!**

The Protective Conductor Terminal (Earth Ground) symbol indicates the potential risk of serious electrical shock due to improper grounding.

Le symbole de Mise à Terre indique le risqué potential de choc électrique grave à la terre incorrecte.

## **Safety Information**

#### **WARNING! / AVERTISSEMENT!**

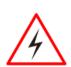

Always completely disconnect the power cord from your chassis whenever you work with the hardware. Do not make connections while the power is on. Sensitive electronic components can be damaged by sudden power surges. Only experienced electronics personnel should open the PC chassis.

Toujours débrancher le cordon d'alimentation du chassis lorsque vous travaillez sur celui-ci. Ne pas brancher de connections lorsque l'alimentation est présente. Des composantes électroniques sensibles peuvent être endommagées par des sauts d'alimentation. Seulement du personnel expérimenté devrait ouvrir ces chassis.

#### **CAUTION/ATTENTION**

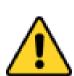

Always ground yourself to remove any static charge before touching the CPU card. Modern electronic devices are very sensitive to static electric charges. As a safety precaution, use a grounding wrist strap at all times. Place all electronic components in a static-dissipative surface or static-shielded bag when they are not in the chassis.

Toujours verifier votre mise à la terre afin d'éliminer toute charge statique avant de toucher la carte CPU. Les équipements électroniques moderns sont très sensibles aux décharges d'électricité statique. Toujours utiliser un bracelet de mise à la terre comme précaution. Placer toutes les composantes électroniques sur une surface concue pour dissiper les charge, ou dans un sac anti-statique lorsqu'elles ne sont pas dans le chassis.

#### **Safety Precautions**

For your safety carefully read all the safety instructions before using the device. Keep this user manual for future reference.

- Always disconnect this equipment from any AC outlet before cleaning. Do not use liquid or spray detergents for cleaning. Use a damp cloth.
- For pluggable equipment, the power outlet must be installed near the equipment and must be easily accessible.
- Keep this equipment away from humidity.
- Put this equipment on a reliable surface during installation. Dropping it or letting it fall could cause damage.
- The openings on the enclosure are for air convection and to protect the equipment from overheating.

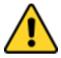

#### **CAUTION/ATTENTION**

Do not cover the openings! Ne pas couvrir les ouvertures!

- Before connecting the equipment to the power outlet make sure the voltage of the power source is correct.
- Position the power cord so that people cannot step on it. Do not place anything over the power
- If the equipment is not used for a long time, disconnect it from the power source to avoid damage by transient over-voltage.
- Never pour any liquid into an opening. This could cause fire or electrical shock.
- Never open the equipment. For safety reasons, only qualified service personnel should open the equipment.
- All cautions and warnings on the equipment should be noted.

#### \*Let service personnel to check the equipment in case any of the following problems appear:

- The power cord or plug is damaged.
- Liquid has penetrated into the equipment.
- The equipment has been exposed to moisture.
- o The equipment does not work well or you cannot get it to work according to the user manual.
- The equipment has been dropped and damaged.
- The equipment has obvious signs of breakage.
- Do not leave this equipment in an uncontrolled environment where the storage temperature is below -20°C (-4°F) or above 60°C (140°F). It may damage the equipment.

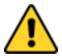

#### **CAUTION/ATTENTION**

Use the recommended mounting apparatus to avoid risk of injury.

Utiliser l'appareil de fixation recommandé pour éliminer le risque de blessure.

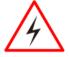

#### **WARNING! / AVERTISSEMENT!**

Only use the connection cords that come with the product. When in doubt, please contact the manufacturer.

Utiliser seulement les cordons d'alimentation fournis avec le produit. Si vous doutez de leur provenance, contactez le manufacturier.

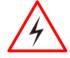

#### **WARNING!/ AVERTISSEMENT!**

Always ground yourself against electrostatic damage to the device.

Toujours vérifier votre mise à la terre afin que l'équipement ne se décharge pas sur vous.

- Cover workstations with approved anti-static material. Use a wrist strap connected to a work surface and properly grounded tools and equipment.
- Use anti-static mats, heel straps, or air ionizer for added protection.

- Avoid contact with pins, leads, or circuitry.
- Turn off power and input signals before inserting and removing connectors or test equipment.
- Keep the work area free of non-conductive materials, such as ordinary plastic assembly aids and Styrofoam.
- Use filed service tools, such as cutters, screwdrivers, and vacuum cleaners that are conductive.
- Always put drivers and PCB's component side on anti-static foam.

#### **Important Information**

#### Federal Communications Commission Radio Frequency Interface Statement

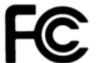

This device complies with part 15 FCC rules.

Operation is subject to the following two conditions:

- This device may not cause harmful interference.
- This device must accept any interference received including interference that may cause undesired operation.

This equipment has been tested and found to comply with the limits for a class "B" digital device, pursuant to part 15 of the FCC rules. These limits are designed to provide reasonable protection against harmful interference when the equipment is operated in a commercial environment. This equipment generates, uses, and can radiate radio frequency energy and, if not installed and used in accordance with the instruction manual, may cause harmful interference to radio communications. Operation of this equipment in a residential area is likely to cause harmful interference in which case the user will be required to correct the interference at him own expense.

#### **EC Declaration of Conformity**

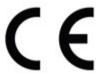

This equipment is in conformity with the requirement of the following EU legislations and harmonized standards. Product also complies with the Council directions.

Electromagnetic Compatibility Directive (2014/30/EU)

- EN55024: 2010 EN 55022: 2010 Class B
  - o IEC61000-4-2: 2009
  - IEC61000-4-3: 2006+A1: 2007+A2: 2010
  - o IEC61000-4-4: 2012
  - o IEC61000-4-5: 2014
  - o IEC61000-4-6: 2013
  - o IEC61000-4-8: 2010
  - o IEC61000-4-11: 2004
- EN55022: 2010/AC:2011
- EN61000-3-2:2014
- EN61000-3-3:2013

Low Voltage Directive (2014/35/EU)

EN 60950-1:2006/A11:2009/A1:2010/A12:2011/ A2:2013

## About This Guide

This Guide applies to the S-Series HMI with Intel® Celeron® N2930 (2M Cache, up to 2.16 GHz) CPU and provides description on how to use the HMI device, its components and features.

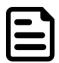

#### **NOTE:**

Some pictures in this guide are samples and can differ from actual product.

## **Chapter 1: Introduction**

Congratulations on purchasing Winmate® S-Series HMI. Winmate® continues developing new generation of Human Machine Interfaces for Industry 4.0 and Internet of Things (IoT). Our S-Series HMI runs on Windows 10 1809 above version and Linux kernel v5.18 above version that allows installing the latest applications (APPs). Thereby wide customization possibilities are available to satisfy the needs of industrial automation.

### 1.1 Product Features

Winmate® S-Series HMI features:

- Projected Capacitive Multi-Touch (PCAP)
- Intel® Celeron® N2930 (2M Cache, up to 2.16 GHz) CPU
- Fanless cooling system and ultra-low power consumption
- Front IP65 Water and Dust Proof
- Support PoE function
- Stylish design for room booking, access control, and room information applications

## 1.2 Package Contents

Carefully remove the box and unpack your device. Please check if all the items listed below are inside your package. If any of these items are missing or damaged contact us immediately.

#### Standard factory shipment list:

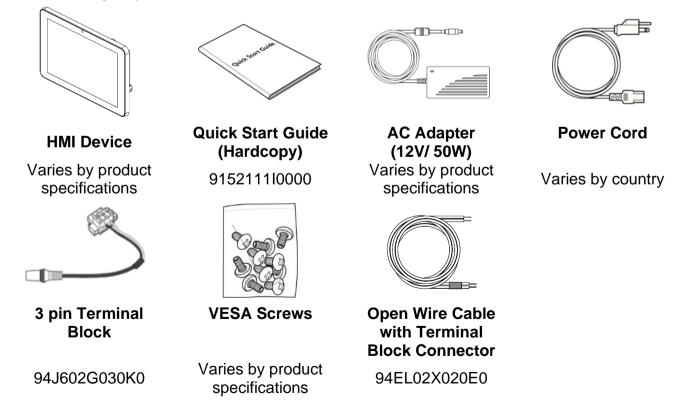

<sup>\*</sup>Package content may vary based on your order.

## **1.3 Description of Parts**

This section describes appearance, connectors' layout and mechanical dimensions of S-Series HMI. Notice that this is a simplified drawing and some components are not marked in detail. Please contact our sales representative if you need further product information.

#### W07IB3S-PC01AC-POE

Unit: mm

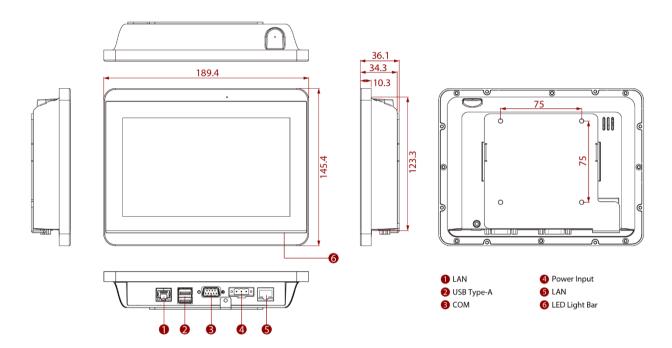

#### W07IB3S-PC01-P0E

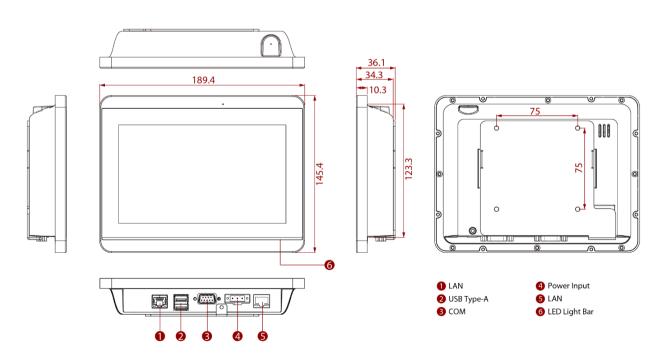

#### W07IB3S-PCT1-POE

Unit: mm

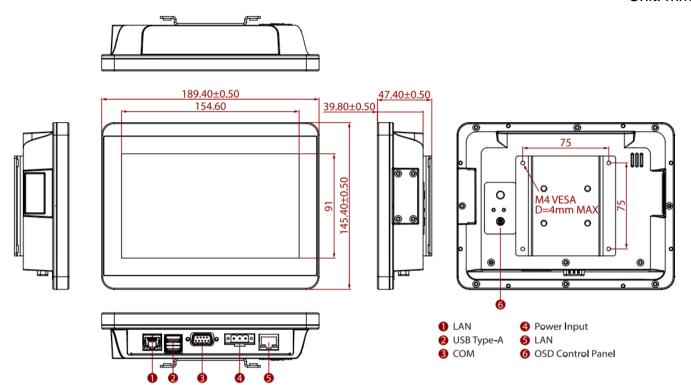

#### W07IB3S-PCT1AC-POE

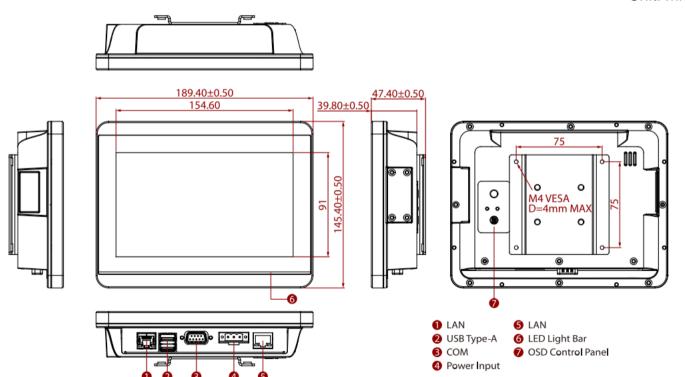

#### W10IB3S-PCH2AC-POE

Unit: mm

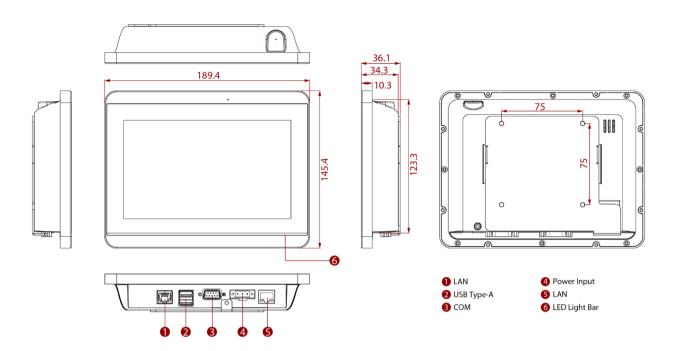

#### W10IB3S-PCH2-POE

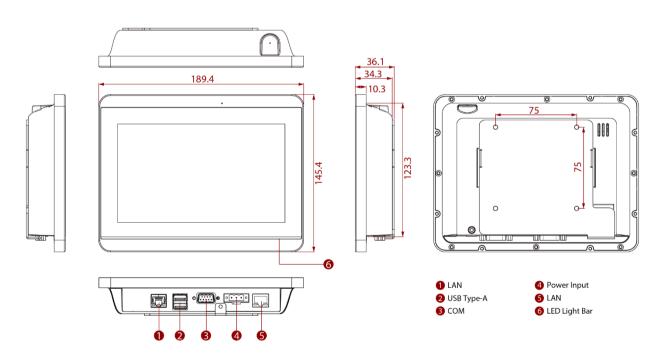

Unit: mm

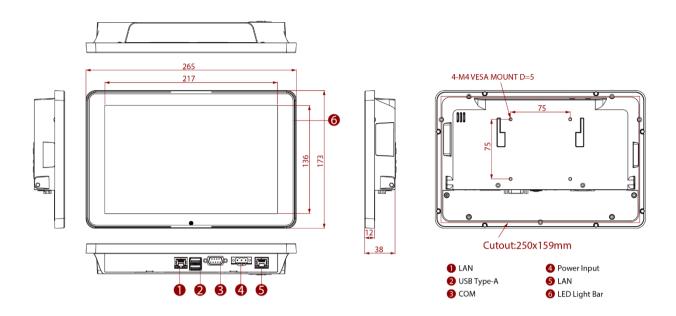

#### R12IB3S-PCM2AC-POE

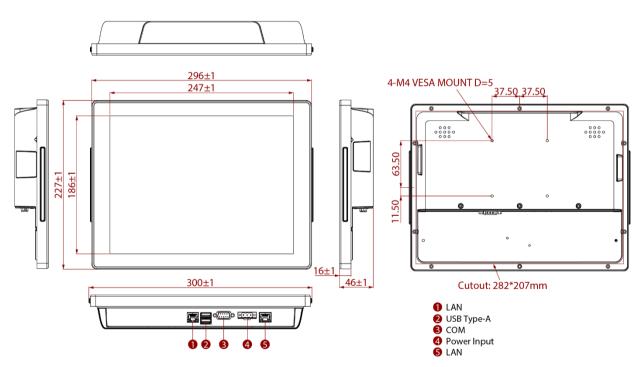

#### R12IB3S-PCM2-POE

Unit: mm

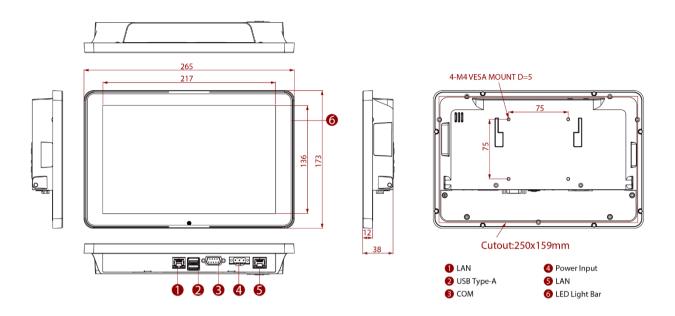

#### R15IB3S-PCC3-POE

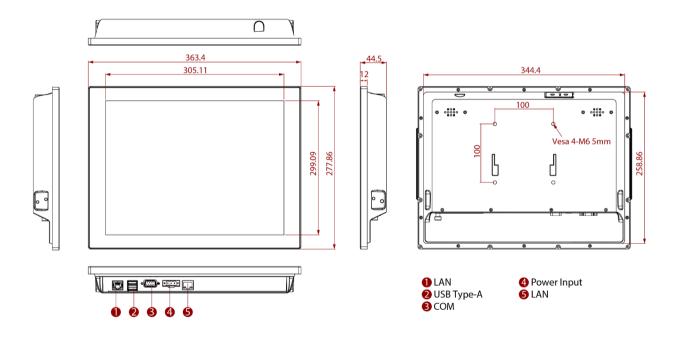

## **Chapter 2: Getting Started**

This chapter provides information on how to connect the HMI device to the source of power, connector pinouts and the guideline to turn on/off the HMI device.

## 2.1 Powering On

## 2.1.1 AC Adapter Components

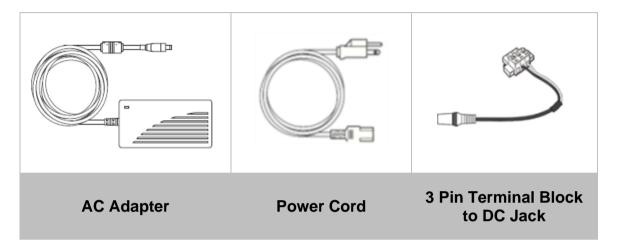

#### **Safety Precautions:**

- Do not use the adapter in a high moisture environment
- Never touch the adapter with wet hands or foot
- Allow adequate ventilation around adapter while using
- Do not cover the adapter with paper or other objects that will reduce cooling
- Do not use the adapter while it is inside a carrying case
- Do not use the adapter if the cord is damaged
- There are NO serviceable parts inside
- Replace the unit if it is damaged or exposed to excess moisture

#### While using the AC Adapter always:

- Plug-in the power cord to easy accessible AC outlet
- Plug-in the AC adapter to a grounded outlet

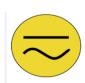

#### ALTERNATING CURRENT / MISE À LE TERRE!

This product must be grounded. Use only a grounded AC outlet. Install the additional PE ground wire if the local installation regulations require it.

\*If you do not use a grounded outlet while using the device, you may notice an electrical tingling sensation when the palms of your hands touch the device.

Ce produit doit être mis à la terre. Utiliser seulement un cordon d'alimentation avec mise à la terre. Si les règlements locaux le requiert, installer des câbles de mise à la terre supplémentaires.

\*Si vous n'utiliser pas une prise d'alimentation avec mise à la terre, vous pourriez remarquer une sensation de picotement électrique quand la paume de vos mains touche à l'appareil.

## 2.1.2 Power Considerations

The HMI device operates on external DC power. Use the AC adapter included in the package.

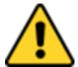

#### **CAUTION/ATTENTION**

Use only the AC adapter included in your package (Rating: Output 12 V/ 4.16A). Using other AC adapters may damage the device.

Utiliser seulement le convertisseur AC inclu avec votre appareil (Puissance: Sortie 12 V/ 4.16A). Utiliser d'autres convertisseurs pourraient endommager l'appareil.

## 2.1.3 Connecting the Power

Installation Instruction:

- 1. Connect a 3-pin terminal block to the HMI connector.
- 2. Connect the other side of the terminal block to the AC adapter.
- 3. Connect the AC adapter to the power cord.
- 4. Plug in the power cord to a working AC wall outlet. The device will boot automatically.

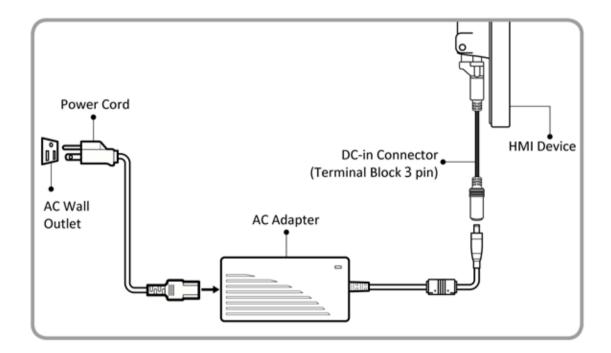

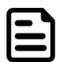

#### Note:

- 1. Power cords vary in appearance by region and country.
- 2. Based on the model, terminal block connector may be located either on the bottom or on the rear side of the HMI device.

#### **2.2 Connector Pinouts**

## 2.2.1 DC Input Connector

#### **Terminal Block**

DC power source input is a 3-pin terminal block connector. Power Input is 12V DC in.

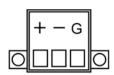

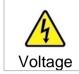

Minimum Voltage 11.4V Maximum Voltage 12.6V Maximum Current 4.2A

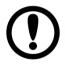

#### **IMPORTANT:**

Support PoE (optional), requires IEEE 802.3at 25W power input

## 2.2.2 Serial Port Connector

#### RS-232/422/485

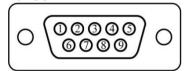

| Pin № | RS-232<br>(Default) | RS-422 | RS-485 |
|-------|---------------------|--------|--------|
| 1     | DCD                 | TxD-   | D-     |
| 2     | RXD                 | TxD+   | D+     |
| 3     | TXD                 | RxD+   | NC     |
| 4     | DTR                 | RxD-   | NC     |
| 5     | GND                 | GND    | GND    |
| 6     | DSR                 | NC     | NC     |
| 7     | RTS                 | NC     | NC     |
| 8     | CTS                 | NC     | NC     |
| 9     | RI                  | NC     | NC     |

## 2.2.3 Two USB: USB 2.0, USB 3.2 Gen 1x1 (5Gbps) Connector

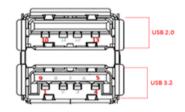

| Pin № | Signal Name                 | Pin № | Signal Name |
|-------|-----------------------------|-------|-------------|
| 1     | +5V USB3.2 Gen 1 x1 (5Gbps) | 2     | U2DN0       |
| 3     | U2DP0                       | 4     | USB_GND     |
| 5     | U3RXDN1                     | 6     | U3RXDP1     |
| 7     | USB_GND                     | 8     | U3TXDN1     |
| 9     | U3TXDP1                     | 10    | +5VUSB2.0   |
| 11    | U2DN1                       | 12    | U2DP1       |
| 13    | USB_GND                     |       |             |

## 2.2.4 LAN1: Gigabit Ethernet Connector

The S-Series HMI supports one Gigabit Ethernet interface for connecting to the internet.

| Pin № | Signal Name |
|-------|-------------|
| 1     | MDI0+       |
| 2     | MDI0-       |
| 3     | MDI1+       |
| 4     | MDI1-       |
| 5     | MDI2+       |
| 6     | MDI2-       |
| 7     | MDI3+       |
| 8     | MDI3-       |

## 2.2.5 LAN2: Gigabit Ethernet with PoE Connector

The S-Series HMI supports one Gigabit Ethernet interface for connecting to the internet.

| Pin № | Signal Name |
|-------|-------------|
| 1     | TRDT3       |
| 3     | TRD3-       |
| 3     | TRD3+       |
| 4     | TRD2+       |
| 5     | TRD2-       |
| 6     | TRDT2       |
| 7     | TRDT4       |
| 8     | TRD4+       |
| 9     | TRD4-       |
| 10    | TRD1-       |
| 11    | TRD1+       |
| 12    | TRDT1       |
| 13    | VC+         |
| 14    | VC-         |
| 15    | VC+         |
| 16    | VC-         |

## 2.3 Configuring Serial Port Settings

Serial port COM1 can be configured for RS-232, RS-422 or RS-485. Jumpers are located on the motherboard. You need to open the housing in order to access the jumpers.

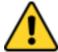

#### CAUTION/ ATTENTION

It is recommended to use factory jumper settings. Opening the housing when it is sealed may damage the device and its parts.

Il est recommandé d'utiliser la configuration d'usine de cavalier. Ouvrir le chassis lorsqu'il est scellé peut endommagé l'appareil et ses pièces.

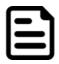

#### Note:

A pair of needle nose pliers may be helpful when working with jumpers. If you have any doubts about the best hardware configuration for your application, contact your local distributor or sales representative before you make any changes. Generally, you simply need a standard cable to make most connections.

The jumper setting diagram is shown below. When the jumper cap is placed on both pins, the jumper is SHORT. The illustration below shows a 3-pin jumper; pins 1 and 2 are short. If you remove the jumper cap, the jumper is OPEN.

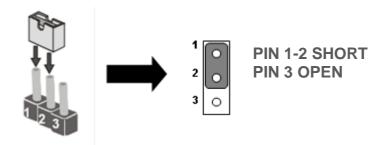

The picture below shows RS-232/422/485 (J8/J9) jumper setting.

| RS232₽ RS422₽                          |                                                       | 5422₽                                  | RS485₽       |                                        |                                             |
|----------------------------------------|-------------------------------------------------------|----------------------------------------|--------------|----------------------------------------|---------------------------------------------|
| JP8₽                                   | JP9₽                                                  | JP8₽                                   | JP9₽         | JP8₽                                   | JP9₽                                        |
| RS232<br>1 0 0 2<br>3 0 0 4<br>5 0 0 6 | RS232<br>1 0 0 0 3<br>4 0 0 6<br>7 0 0 9<br>10 0 0 12 | RS422<br>1 0 0 2<br>3 0 0 4<br>5 0 0 6 | RS422/485  1 | RS485<br>1 0 0 2<br>3 0 0 4<br>5 0 0 6 | RS422/485 1 0 0 3 4 0 0 6 7 0 0 9 10 0 0 12 |

**Example:** To make RS-232 settings, set the jumper 8, pin 1-2 to the SHORT position, and jumper 9, pin 1-2, 4-5, 7-8, 10-11 to the SHORT position.

## **Chapter 3: Mounting**

This chapter provides mounting guide for all available mounting options. Pay attention to cautions and warning to avoid any damages.

## 3.1 Cable Mounting Considerations

For a nice look and safe installation, make sure cables are neatly hidden behind the HMI device. Refer to Chapter 2.1 for the cable installation instruction.

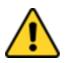

#### **CAUTION/ ATTENTION**

Observe all local installation requirements for connection cable type and protection

Suivre tous les règlements locaux d'installations, de câblage et niveaux de protection.

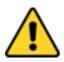

#### **CAUTION/ ATTENTION**

Turn off the device and disconnect other peripherals before installation. Éteindre l'appareil et débrancher tous les périphériques avant l'installation.

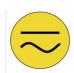

#### ALTERNATING CURRENT / MISE À LE TERRE!

To prevent electrical shock, the Safety Ground location on the rear must be bonded to the local earth ground through a minimum 12 AWG wire as short as possible Pour éviter les chocs électriques, l'emplacement de la prise terre à l'arrière doit être lié à terre locale, à travers un 12 AWG minimum et aussi court que possible.

## 3.2 Safety Precautions

Observe the following common safety precautions before installing any electronic device:

- Use separate, non-intersecting paths to route power and networking wires. If power wiring and device wiring paths must be crossed make sure the wires are perpendicular at the intersection point.
- Keep the wires separated according to the interface. Wires that share similar electrical characteristics must be bundled together.
- Do not bundle input wiring with output wiring. Keep them separate.
- When necessary, it is strongly advised that you label wiring to all devices in the system.

## 3.3 Mounting Guide

S-series HMI devices come with different mounting options suitable for most of the industrial and commercial applications. The main mounting approach is rear mount - very user-friendly in terms of installation. Refer to sub-sections below for more details.

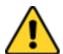

#### **CAUTION/ ATTENTION**

Follow mounting instructions and use recommended mounting hardware to avoid the risk of injury.

Suivez les instructions de montage et d'utilisation recommandé le matériel de montage pour éviter le risque de blessure.

## 3.3.1 VESA Mount

VESA Mount is a widely used mounting solution suitable for all kinds of industrial applications. Notice that VESA Mount solution for 7" series HMI need a VESA bracket.

| Model Name         | Dimensions   | Screw Hole Diameter |
|--------------------|--------------|---------------------|
| W07IB3S-PCO1AC-POE | 75 x 75 mm   | VESA M5 x 5 mm      |
| W07IB3S-PCO1-POE   | 75 x 75 mm   | VESA M5 x 5 mm      |
| W07IB3S-PCT1-POE   | 75 x 75 mm   | VESA M4 x 5 mm      |
| W07IB3S-PCT1AC-POE | 75 x 75 mm   | VESA M4 x 5 mm      |
| W10IB3S-PCH2AC-POE | 75 x 75 mm   | VESA M4 x 5 mm      |
| W10IB3S-PCH2-POE   | 75 x 75 mm   | VESA M4 x 5 mm      |
| W10IB3S-PCH2LB     | 75 x 75 mm   | VESA M4 x 5 mm      |
| R12IB3S-PCM2AC-POE | 75 x 75 mm   | VESA M4 x 5 mm      |
| R12IB3S-PCM2-POE   | 75 x 75 mm   | VESA M4 x 5 mm      |
| R15IB3S-PCC3-POE   | 100 x 100 mm | VESA M6 x 5 mm      |

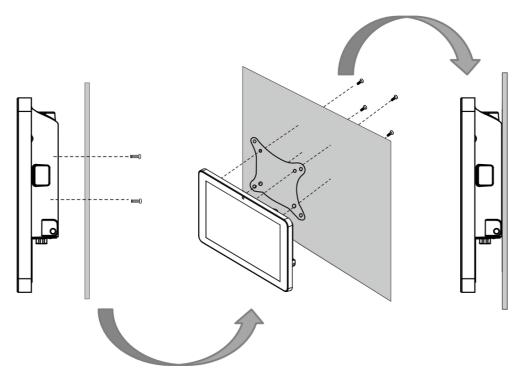

\*with customer's bracket

### S-Series HMI Panel PC User Manual

- Screw VESA bracket to the fixture (ex. wall) with four M4 x 3 mm VESA screws. Place the device on VESA bracket. 1.
- 2.

## 3.3.2 Panel Mount

Panel Mount solution is suitable for many applications where HMI should be embedded in the machine. With this mounting solution flat surface leave no bezel in the front. In addition to elegant design, rear mount solution is making the HMI unit easy to clean and maintain. The HMI device is secured to the fixture from the rear by using the mounting brackets included in the package.

| Size                                 | 7"            | 10.1"     | 12.1"     | 15"         |
|--------------------------------------|---------------|-----------|-----------|-------------|
| Cutout<br>dimension<br>(W x D in mm) | 175.5 x 131.5 | 250 x 159 | 282 x 207 | 346.5 x 261 |

### Mounting Steps:

1. Prepare a cutout on a fixture according to the cutout dimensions. Place the device on the fixture.

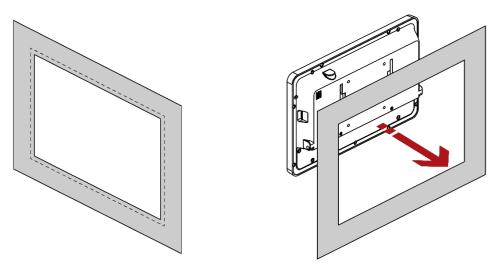

2. Secure the HMI to the fixture by screws. Connect power and other peripherals to the HMI unit.

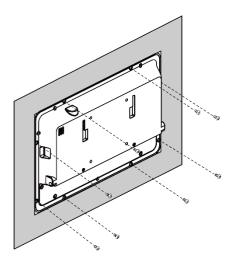

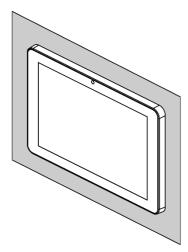

## **Chapter 4: Using the HMI Panel PC**

### 4.1 HotTab Menu

To open the Hot Tab menu:

1. Double-click the Hot Tab icon on the Windows desktop.

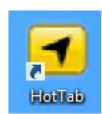

2. The Hot Tab main menu will appear on the screen as shown below.

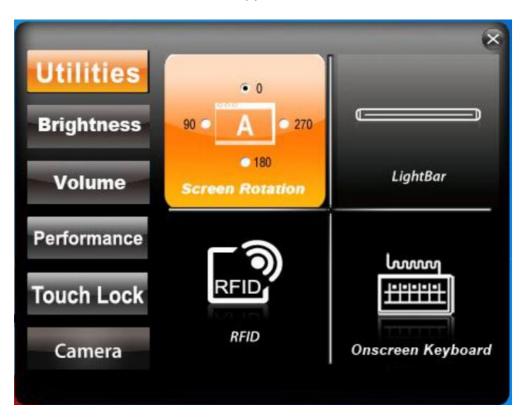

#### NOTE:

RFID and LED Light Bar are optional features and may not be present in your model.

## 4.2 Testing LED Light Bar

Tap Light Bar to access the LED light bar control panel, and select Red / Green / Blue/ Orange color to be displayed on the LED Bar.

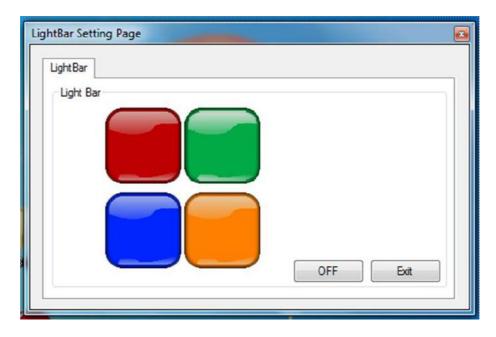

## 4.3 Using HF RFID Reader

Notice that HF RFID Reader is an optional feature for E-Series HMI and may not be present in your device. HF RFID is commonly used for ticketing, payment, and data transfer applications.

## **4.3.1 HF RFID Reader Location**

To enable the HF RFID Reader feature, perform the following procedure:

1. Launch RF Scan application.

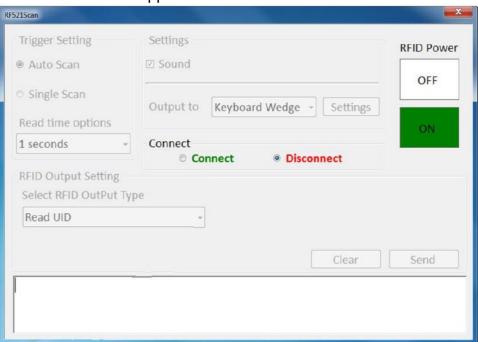

- 2. Tap on Connect, and the setting utility will show up as below.
- 3. Tap on the ON button.
- 4. To scan the card, bring it close to the right bottom front side of device with RFID icon.

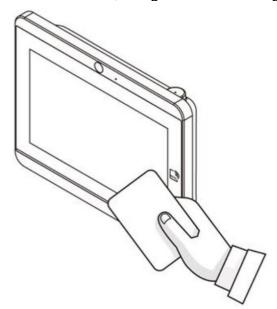

5. Tap on the Disconnect button to stop the connection with built-in HF RFID reader.

### 4.4 Multi-touch

The touchpad supports the core gestures for Windows.

| Gesture                                              | Windows Usage                             | Gesture Action                           | Action                                                                                                    |
|------------------------------------------------------|-------------------------------------------|------------------------------------------|----------------------------------------------------------------------------------------------------|
| Tap/<br>Double-tap                                   | Click / Double-<br>click                  | Click or double- click                   | <b>Jpp</b>                                                                                                    |
| Panning with Inertia                                 | Scrolling                                 | Drag one or two fingers up and down      |                                                                                                    |
| Selection/Drag<br>(left to right with<br>one finger) | Mouse-drag/<br>Selection                  | Drag one finger left/right               | The state of the state of the s |
| Zoom                                                 | Zoom (default to CTRL key + scroll wheel) | Move two fingers apart/toward each other | راكس راكس                                                                                                    |

| Gesture        | Windows Usage                                                          | Gesture Action                                                                      | Action                     |
|----------------|------------------------------------------------------------------------|-------------------------------------------------------------------------------------|----------------------------|
| Rotate         | No system default unless handled by Application (using WM_Gesture API) | Move two fingers in opposite directions or Use one finger to pivot around another   | <b>Th</b>                  |
| Two-Finger tap | N/A - Exposed through Gesture API, used by Application discretion      | Tap two fingers at the same time (where the target is the midpoint between fingers) | - Am - Am                  |
| Press and Hold | Right-click                                                            | Press, wait for blue-ring animation to complete, then release                       | press of hold the prelease |
| Flicks         | Default: Pan Up/<br>Down/ Back,<br>and Forward                         | Make quick drag gestures in the described direction                                 | m m m                      |

<sup>\*</sup> Reference from Microsoft®

## **Chapter 5: AMI BIOS Setup**

#### 5.1 Main Menu

When you enter BIOS setup, the first menu that appears on the screen is the main menu. The Main menu displays the basic information about yoursystem including BIOS version, processor RC version, system language, time, and date. It contains the system information including BIOS version, processor RC version, system language, time, and date.

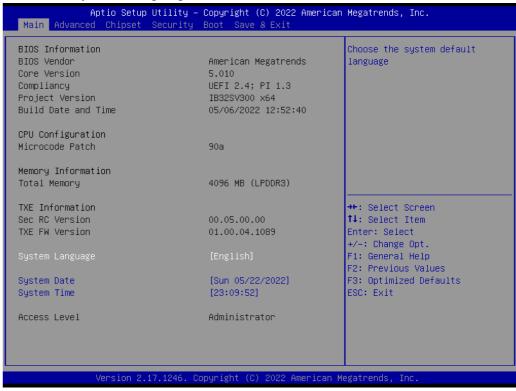

| <b>BIOS Setting</b> | Description                                                                                        | Setting Option                 | Effect                                                                      |
|---------------------|----------------------------------------------------------------------------------------------------|--------------------------------|-----------------------------------------------------------------------------|
| System<br>Language  | Displays the system language. [English] is set up by default.                                      | Adjustment of the language     | Set the language in other language. The language in this device is English. |
| System Date/Time    | This is current date setting. The time is maintained by the battery when the device is turned off. | Date and time changes.         | Set the date in the format [mm/dd/yyyy]; The time in the format: [hh/mm/ss] |
| Access Level        | The current user access settings                                                                   | Changes to the level of access | Administrator is set up by the default                                      |

#### 5.2 Advanced Menu

The advanced menu also uses to set configuration of the CPU and other system devices. There are sub menus on the left frame of the screen.

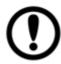

#### **IMPORTANT:**

Handle advanced BIOS settings page with caution. Any changes can affect the operation of your computer.

Advanced Configuration and Power Interface (ACPI) settings allow to control how the power switch operates. The power supply can be adjusted for power requirements. You can use the screen to select options of ACPI configuration. A description of the selected items will appear on the right side of the screen.

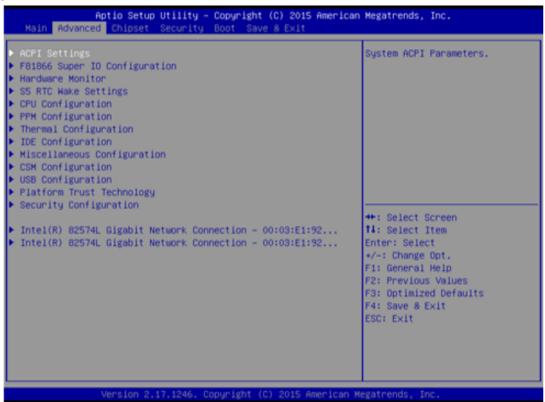

| <b>BIOS Setting</b>           | Description                          | Setting Option | Effect        |
|-------------------------------|--------------------------------------|----------------|---------------|
| ACPI Settings                 | Configures ACPI settings             | Enter          | Opens submenu |
| F81866 Super IO Configuration | Configures IO settings               | Enter          | Opens submenu |
| Hardware<br>Monitor           | Configures Hardware Monitor settings | Enter          | Opens submenu |
| S5 RTC Wake Settings          | Configures RTC Wake parameters       | Enter          | Opens submenu |
| CPU<br>Configuration          | Configures CPU settings              | Enter          | Opens submenu |
| PPM<br>Configuration          | Configures PPM settings              | Enter          | Opens submenu |
| Thermal Configuration         | Configures Thermal Parameters        | Enter          | Opens submenu |
| IDE<br>Configuration          | Configures IDE Parameters            | Enter          | Opens submenu |

| BIOS Setting   | Description               | Setting Option | Effect        |
|----------------|---------------------------|----------------|---------------|
| Miscellaneous  | Configures Miscellaneous  | Enter          | Opens submenu |
| Configuration  | Parameters                |                |               |
| CSM            | Configures CSM            | Enter          | Opens submenu |
| Configuration  | Parameters                |                |               |
| USB            | Configures USB Settings   | Enter          | Opens submenu |
| Configuration  |                           |                |               |
| Platform Trust | Configures Platform Trust | Enter          | Opens submenu |
| Technology     | Technology parameters     |                |               |
| Security       | Configures Security       | Enter          | Opens submenu |
| Configuration  | parameters                |                |               |

## **Chapter 6: Driver Installation**

## **6.1 Chipset Driver**

Follow instructions below to install Chipset driver.

1. Open the Driver CD (included in the package) and select Chipset driver. When installation window will pop up, select Next.

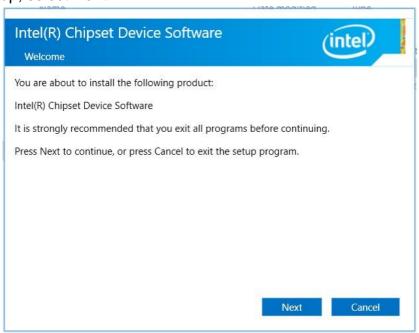

2. Select **Accept** to agree with the terms of license agreement.

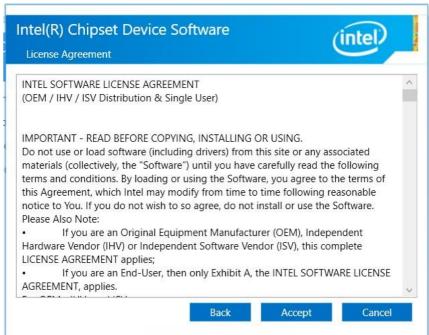

2 Chook the D

3. Check the ReadMe file information, select **Install** to continue.

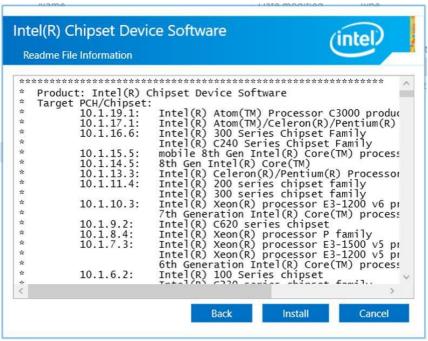

4. Wait for the driver to be installed. When installation completed, select **Finish** to exit installation window.

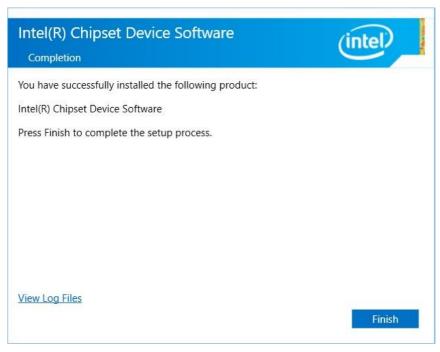

## **6.2 Graphics Driver**

Follow instructions below to install Graphic driver.

1. Open the Driver CD (included in the package) and select **Graphics** driver. When installation window will pop up, select Next.

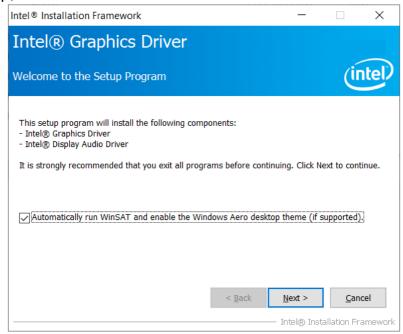

2. Select **Accept** to agree with the terms of license agreement.

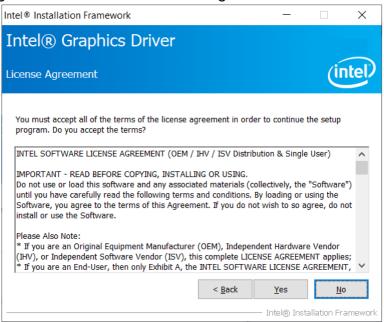

3. Check the ReadMe file information, select **Next** to continue.

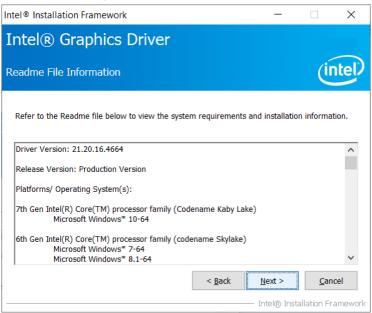

4. Wait for the driver to be installed.

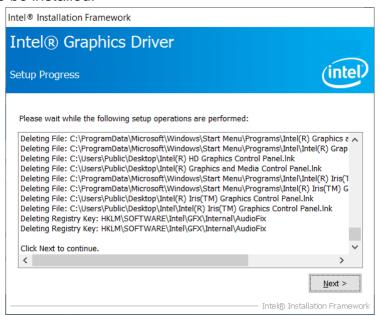

5. When installation is completed, select "Yes, I want to restart this computer now", and click Finish.

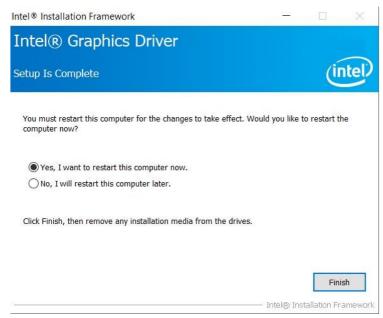

### **6.3 Audio Driver**

Follow instructions below to install Audio Driver.

1. Open the Driver CD (included in the package) and select **Audio** driver. When installation window will pop up, select **Next** to start the installation.

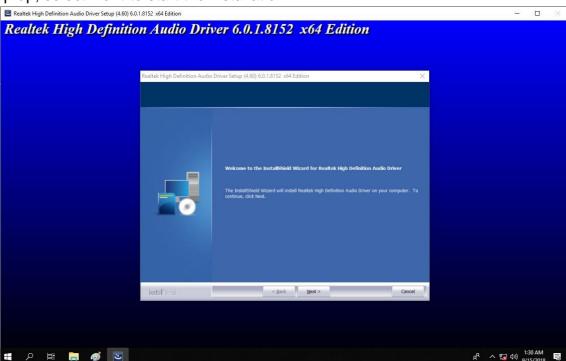

2. When installation is completed, select "Yes, I want to restart this computer now", and click Finish.

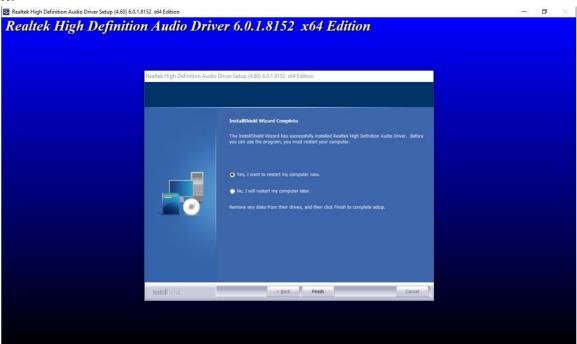

#### 6.4 LAN Driver

Follow instructions below to install LAN driver.

1. Open the Driver CD (included in the package) and select **LAN** driver. When installation window will pop up, select **Next** to continue.

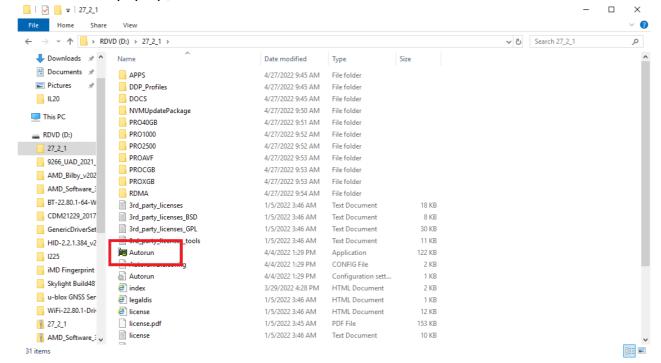

2. Click Install Drivers and Software.

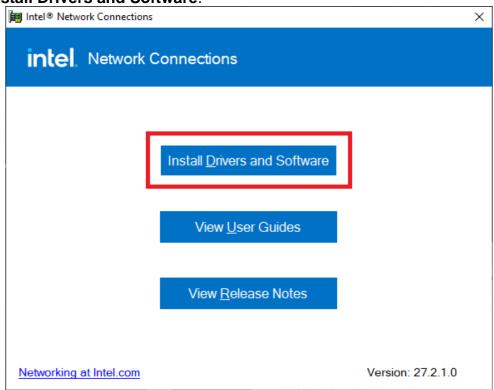

#### 3. Click Next.

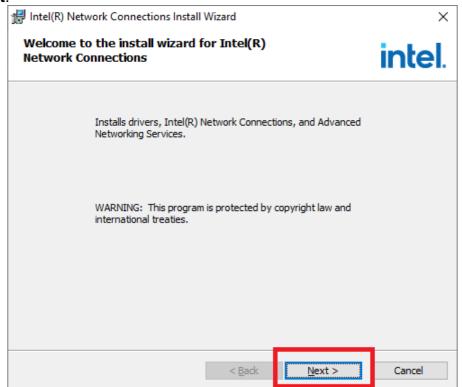

4. Choose I accept the terms in the license agreement, then click Next.

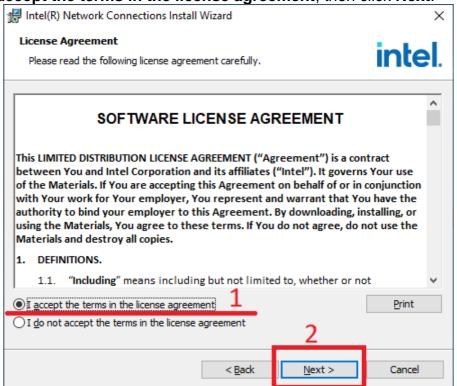

5. When installation is completed, select **Finish** to close the window.

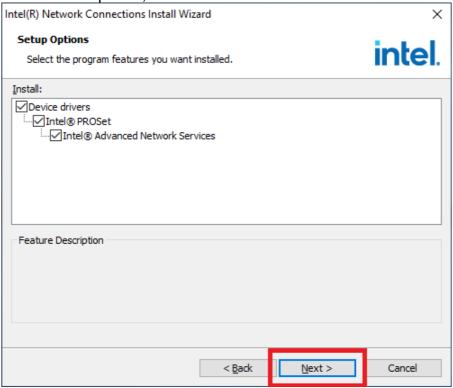

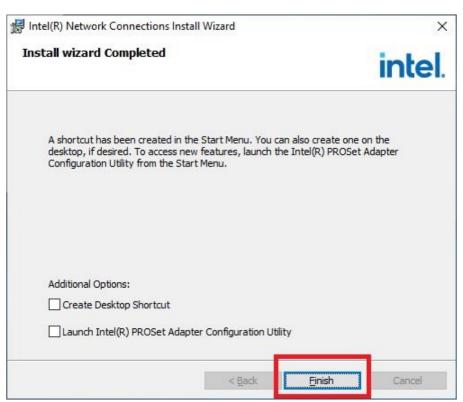

# 6.5 TXE Driver

Follow instructions below to install **TXE** driver.

1. Open the Driver CD (included in the package) and select **TXE** driver. When installation window will pop up, select **Next** to start the installation.

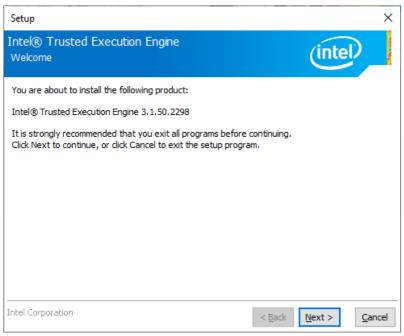

2. Read the license agreement, and then select Next.

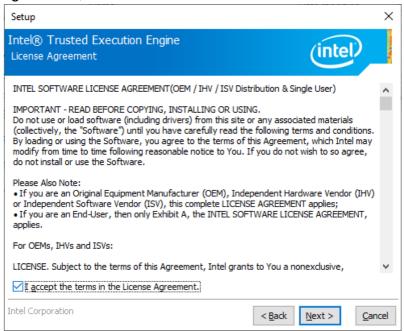

3. System displays the installed packages, select Next.

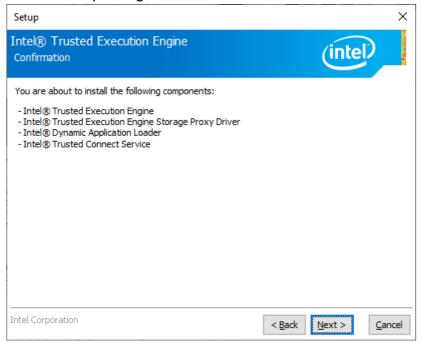

4. When installation is completed, select **Finish** to close the window.

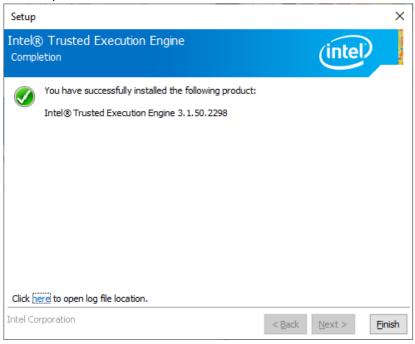

# **6.6 Watchdog Driver**

For more details about Winmate Watchdog, please download Watchdog Guide from Winmate Downloads Center.

Follow instructions below to install Watchdog driver.

1. Type "cmd" in the run box then the cmd.exe will appear in programs.

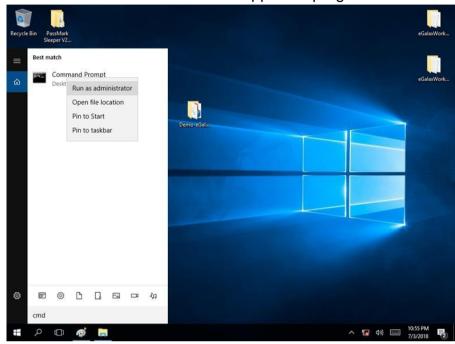

- 2. Right click on the cmd.exe and click on "Run as administrator" to start
- 3. Open the Driver CD (included in the package) and select Watchdog driver.

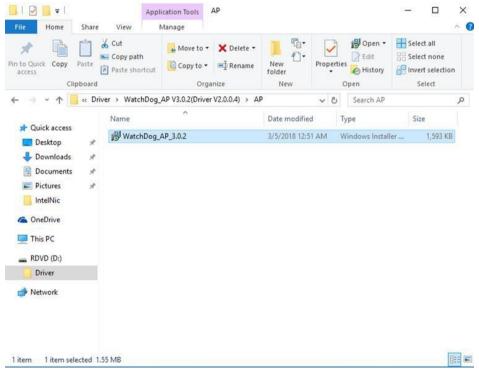

4. When Windows Security dialog appear, select **install** to continue the Installation.

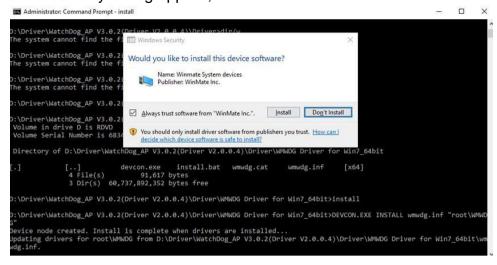

5. Wait for installation to complete. When installation is complete, press any key to close.

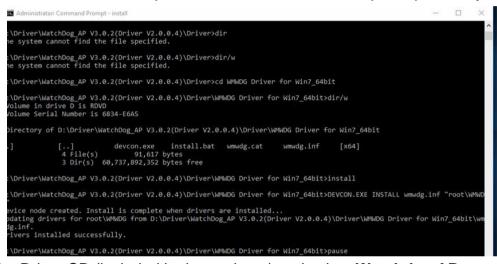

- 6. Open the Driver CD (included in the package) and select **Watchdog AP**.
- Select Next.

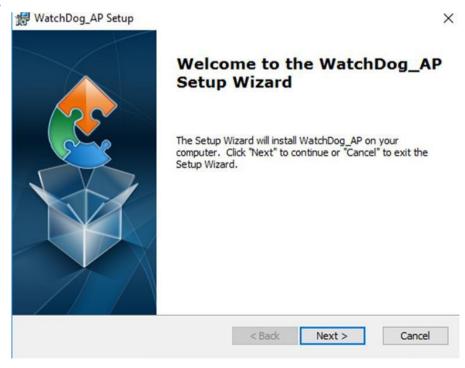

8. The installed storage location is displayed, select **Next** to continue.

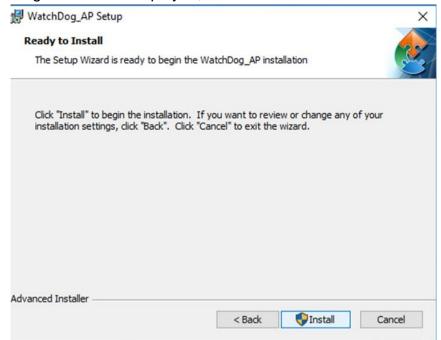

- 9. Select **Next** to start the installation.
- 10. When installation is completed, select **Finish** to close the window.

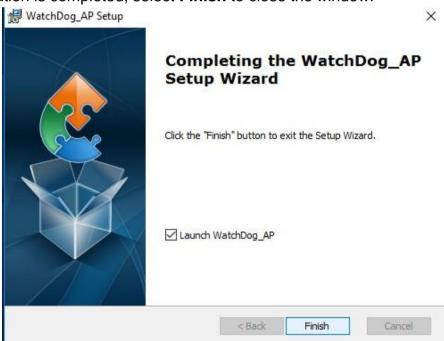

# 6.7 Digital IO Driver

For more details about Winmate Watchdog, please download Digital IO Guide from Winmate **Downloads Center:** 

Follow instructions below to install **Digital IO** River.

- 1. Type "cmd" in the run box then the cmd.exe will appear in programs.
- 2. Right click on the cmd.exe and click on "Run as administrator" to start.

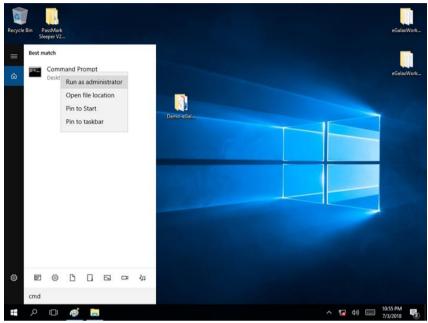

- 3. Open the Driver CD (included in the package) and select Digital IO driver.
- 4. When Windows Security dialog appear, select **install** to continue the Installation.
- 5. Wait for installation to complete. When installation is complete, press any key to close.

```
[..]
10 64bit Driver Installation Guide vi01.pdf WMDIO Driver for Win7_32bit.zip
10 Driver for Win7_64bit.zip
                 3 File(s) 227,270 bytes
2 Dir(s) 60,734,410,752 bytes free
          WMDIO APP v1.0.0.3\Driver\5.0.6.0>CD WMDIO Driver for Win7 64bit
          WMDIO APP v1.0.0.3\Driver\5.0.6.0\WMDIO Driver for Win7_64bit>DIR/W
drive D is RDVD
rial Number is 6834-E6A5
           of D:\Driver\WMDIO APP v1.0.0.3\Driver\5.0.6.0\WMDIO Driver for Win7 64bit
                [..] devcon.exe install.bat wmdio.cat
4 File(s) 91,614 bytes
3 Dir(s) 60,736,315,392 bytes free
                  APP v1.0.0.3\Driver\5.0.6.0\WMDIO Driver for Win7_64bit>INSTALL
        \\\MOIO APP v1.0.0.3\\Driver\S.0.6.0\\\MOIO Driver for Win7_64bit>DEVCON.EXE INSTALL wmdio.inf "root\\\MOIO" de created. Install is complete when drivers are installed... drivers for root\\\MOIO from D:\Driver\\\\MOIO APP v1.0.0.3\\Driver\S.0.6.0\\\\MOIO Driver for Win7_64bit\\\\\midio.inf installed successfully.
      r\WMDIO APP v1.0.0.3\Driver\5.0.6.0\WMDIO Driver for Win7_64bit>pause
by key to continue . . .
```

6. Open the Driver CD (included in the package) and select **Digital IO AP**.

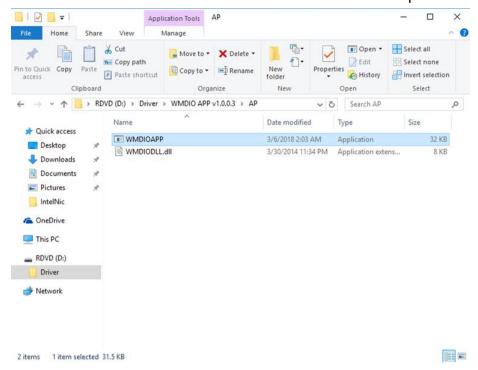

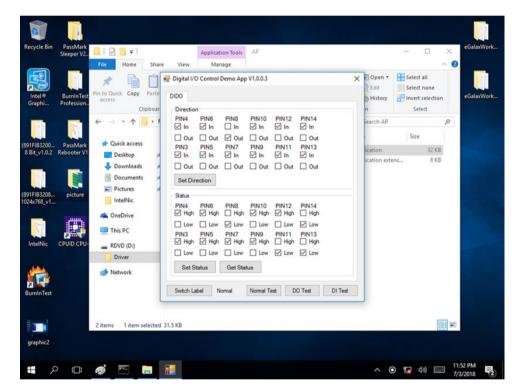

# 6.8 Touch Driver

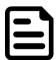

#### **NOTE:**

Touch driver installation:

- For Windows operating system, the touch driver is already available.
- For other operating system, such as Linux, please download and install the touch driver. User may check the Kernel version and contact Winmate to get the suitable touch driver.

# **Appendix A: Product Specifications**

|                      | Model Name                                                                           |                       |                                                        |                        |  |  |
|----------------------|--------------------------------------------------------------------------------------|-----------------------|--------------------------------------------------------|------------------------|--|--|
|                      | W07IB3S-PCO1AC-<br>POE                                                               | W07IB3S-PCO1-<br>POE  | W07IB3S-PCT1-PC                                        | W07IB3S-PCT1AC-<br>POE |  |  |
| Display              |                                                                                      |                       |                                                        |                        |  |  |
| Size/ Type           |                                                                                      | 7                     | 7"                                                     |                        |  |  |
| Resolution           |                                                                                      | 1024                  | x 600                                                  |                        |  |  |
| Brightness           | 1000                                                                                 | ) nits                | 3                                                      | 20 nits                |  |  |
| Contrast Ratio       | 700                                                                                  | ):1                   | 1                                                      | 000 : 1                |  |  |
| Viewing Angle        | 75,75                                                                                | ,75,70                | 75,                                                    | 75,75,70               |  |  |
| Touch                |                                                                                      | Projected Capac       | citive Multi-Touch                                     |                        |  |  |
| Mechanical Specific  | cations                                                                              |                       |                                                        |                        |  |  |
| Dimensions, mm       |                                                                                      | 189.4 x 14            | 15.4 x 36.1                                            |                        |  |  |
| Cut out, mm          |                                                                                      | 175.5                 | x 131.5                                                |                        |  |  |
| Mounting             |                                                                                      |                       | mount<br>Mount                                         |                        |  |  |
| Cooling              |                                                                                      | Fanless               | s design                                               |                        |  |  |
| Enclosure            |                                                                                      | Metal I               | nousing                                                |                        |  |  |
| System Specificatio  | ns                                                                                   |                       |                                                        |                        |  |  |
| Processor            | Int                                                                                  | el® Celeron® N2930 (2 | M Cache, up to 2.16                                    | GHz)                   |  |  |
| System Memory        | 1 x SO-DIMM, DDR3L 1600 MHz, 4GB / 8GB (Optional)                                    |                       |                                                        |                        |  |  |
| Operating System     | Windows 10 1809 above version (Optional) Linux Ubuntu 18.04 above version (Optional) |                       |                                                        |                        |  |  |
| Storage              | 1 x M.2 2242 SSD 128GB (up to 512GB, Optional)                                       |                       |                                                        |                        |  |  |
| ВТ                   | Optional                                                                             |                       |                                                        |                        |  |  |
| WLAN                 | Optional                                                                             |                       |                                                        |                        |  |  |
| RFID                 |                                                                                      | HF RFID Reader 13     | 3.56 MHz (Optional)                                    |                        |  |  |
| Light Bar            | Built-in RGB LED<br>Status Light Bar,<br>on both sides                               |                       | Built-in RGB LED<br>Status Light Bar,<br>on both sides | -                      |  |  |
| Input / Output       |                                                                                      |                       |                                                        |                        |  |  |
| USB Ports            | 1 x USB 2.0 (Type A),<br>1 x USB 3.2 Gen 1x1 ( 5Gbps, Type A)                        |                       |                                                        |                        |  |  |
| COM Port             | 1 x RS232/422/485 (Default RS232)                                                    |                       |                                                        |                        |  |  |
| LAN                  | 1 x Giga LAN RJ45<br>1 x Giga LAN RJ45 with PoE                                      |                       |                                                        |                        |  |  |
| Expansion Port       | 2 x M.2 slot (WiFi and SSD)                                                          |                       |                                                        |                        |  |  |
| Audio                | 1 x Speaker                                                                          |                       |                                                        |                        |  |  |
| Power Specifications |                                                                                      |                       |                                                        |                        |  |  |
| Power Input          | 12V DC, 10 ~ 60V (Optional)                                                          |                       |                                                        |                        |  |  |
| PoE                  | PoE (PD): follows IEEE 802.3at (25 W)                                                |                       |                                                        |                        |  |  |
| Adapter              | 12V 50W                                                                              |                       |                                                        |                        |  |  |

|                        | Model Name                 |                      |                      |                        |  |
|------------------------|----------------------------|----------------------|----------------------|------------------------|--|
|                        | W07IB3S-PCO1AC-<br>POE     | W07IB3S-PCO1-<br>POE | W07IB3S-PCT1-PO<br>E | W07IB3S-PCT1AC-<br>POE |  |
| Environment Consid     | Environment Considerations |                      |                      |                        |  |
| Operating Temp.        | 0 ~ 50 °C                  |                      |                      |                        |  |
| Operating<br>Humidity  | 10 ~ 90% (non-condensing)  |                      |                      |                        |  |
| Storage<br>Temperature | -20 ~ 60 °C                |                      |                      |                        |  |
| Certification          |                            |                      |                      |                        |  |
| Certification          | CE, FCC                    |                      |                      |                        |  |

# Note:

- The product shown in this datasheet is a standard model. For diagrams that contain customized or optional I/O, please contact the Winmate Sales Team for more information.

  All specifications are subject to change without prior notice.
- 2.

|                       | Model Name                                          |                                |                                          |  |  |
|-----------------------|-----------------------------------------------------|--------------------------------|------------------------------------------|--|--|
|                       | W10IB3S-PCH2AC-POE                                  | W10IB3S-PCH2-POE               | W10IB3S-PCH2LB                           |  |  |
| Display               |                                                     |                                |                                          |  |  |
| Size/ Type            | 10.1"                                               |                                |                                          |  |  |
| Resolution            | 1280 x 1080                                         |                                |                                          |  |  |
| Brightness            |                                                     | 350 nits, 1000 nits (Optional) |                                          |  |  |
| Contrast Ratio        |                                                     | 800 : 1                        |                                          |  |  |
| Viewing Angle         |                                                     | 85,85,85,85                    |                                          |  |  |
| Touch                 | Р                                                   | rojected Capacitive Multi-Touc | h                                        |  |  |
| Mechanical Specifica  | tions                                               |                                |                                          |  |  |
| Dimensions, mm        |                                                     | 264.57x173.29x35               |                                          |  |  |
| Cut out, mm           |                                                     | 250 x 159                      |                                          |  |  |
| Mounting              |                                                     | Panel mount<br>VESA Mount      |                                          |  |  |
| Cooling               |                                                     | Fanless design                 |                                          |  |  |
| Enclosure             |                                                     | Metal housing                  |                                          |  |  |
| System Specifications | S                                                   |                                |                                          |  |  |
| Processor             | Intel® Celeron® N2930 (2M Cache, up to 2.16 GHz)    |                                |                                          |  |  |
| System Memory         | 1 x SO-DIMM, DDR3L 1600 MHz, 4GB / 8GB (Optional)   |                                |                                          |  |  |
| 0                     | Windo                                               | ws 10 1809 above version (Op   | tional)                                  |  |  |
| Operating System      | Linux Ubuntu 18.04 above version (Optional)         |                                |                                          |  |  |
| Storage               | 1 x M.2 2242 SSD 128GB (up to 512GB, Optional)      |                                |                                          |  |  |
| ВТ                    | Optional                                            |                                |                                          |  |  |
| WLAN                  | Optional                                            |                                |                                          |  |  |
| RFID                  | HF                                                  | RFID Reader 13.56 MHz (Option  | onal)                                    |  |  |
| Light Bar             | Built-in RGB LED Status<br>Light Bar, on both sides | -                              | Built-in All-Around RGB<br>LED Light Bar |  |  |
| Input / Output        |                                                     |                                |                                          |  |  |
| USB Ports             |                                                     | 1 x USB 2.0 (Type A),          |                                          |  |  |
|                       | 1 x l                                               | JSB 3.2 Gen 1x1 (5Gbps, Typ    | e A)                                     |  |  |
| COM Port              | 1 x RS232/422/485 (Default RS232)                   |                                |                                          |  |  |
| LAN                   | 1 x Giga LAN RJ45                                   |                                |                                          |  |  |
| Expansion Bort        | 1 x Giga LAN RJ45 with PoE                          |                                |                                          |  |  |
| Expansion Port Audio  | 2 x M.2 slot (WiFi and SSD)                         |                                |                                          |  |  |
| Power Specifications  |                                                     | 1 x Speaker                    |                                          |  |  |
| Power Input           |                                                     | 12\/ DC 10 - 60\/ (Ontional)   |                                          |  |  |
| PoE                   | 12V DC, 10 ~ 60V (Optional)                         |                                |                                          |  |  |
| Adapter               | PoE (PD): follows IEEE 802.3at (25 W)  12V 50W      |                                |                                          |  |  |
| Environment Conside   | rations                                             | 124 0044                       |                                          |  |  |
|                       | Tallotto                                            | 0 ~ 50 °C                      |                                          |  |  |
| Operating Humidity    |                                                     |                                |                                          |  |  |
| Operating Humidity    | 10 ~ 90% (non-condensing)                           |                                |                                          |  |  |

|                        | Model Name         |                  |                |  |
|------------------------|--------------------|------------------|----------------|--|
|                        | W10IB3S-PCH2AC-POE | W10IB3S-PCH2-POE | W10IB3S-PCH2LB |  |
| Storage<br>Temperature | -20 ~ 60 °C        |                  |                |  |
| Certification          |                    |                  |                |  |
| Certification          | CE, FCC            |                  |                |  |

# Note:

- The product shown in this datasheet is a standard model. For diagrams that contain customized or optional I/O, please contact the Winmate Sales Team for more information.

  All specifications are subject to change without prior notice.
- 2.

|                         | Model Name                                                                           |                                                     |                            |  |  |
|-------------------------|--------------------------------------------------------------------------------------|-----------------------------------------------------|----------------------------|--|--|
|                         | R12IB3S-PCM2AC-POE R12IB3S-PCM2-POE                                                  |                                                     | R15IB3S-PCC3-POE           |  |  |
| Display                 |                                                                                      |                                                     |                            |  |  |
| Size/ Type              | 12.1"                                                                                |                                                     | 15"                        |  |  |
| Resolution              | 1024 x 768                                                                           |                                                     | 1024 x 768                 |  |  |
| Brightness              | 500 nits 3                                                                           |                                                     | 300 nits                   |  |  |
| Contrast Ratio          | 100                                                                                  | 00:1                                                | 2000 : 1                   |  |  |
| Viewing Angle           | 89,89,                                                                               | ,89,89                                              | 88,88,88,88                |  |  |
| Touch                   | Р                                                                                    | Projected Capacitive Multi-Touc                     | h                          |  |  |
| Mechanical Specifi      | ications                                                                             |                                                     |                            |  |  |
| Dimensions, mm          | 296 x 2                                                                              | 227 x 46                                            | 363.40 x 277.86 x 44.5     |  |  |
| Mounting                |                                                                                      | Panel mount, VESA Mount                             |                            |  |  |
| Cooling                 |                                                                                      | Fanless design                                      |                            |  |  |
| Enclosure               |                                                                                      | Metal Housing                                       |                            |  |  |
| System Specificati      | ons                                                                                  |                                                     |                            |  |  |
| Processor               | Intel® Cele                                                                          | eron® N2930 (2M Cache, up to                        | 2.16 GHz)                  |  |  |
| System Memory           | 1 x SO-DIMN                                                                          | M, DDR3L 1600 MHz, 4GB / 8G                         | BB (Optional)              |  |  |
| Operating System        | Windows 10 1809 above version (Optional) Linux Ubuntu 18.04 above version (Optional) |                                                     |                            |  |  |
| Storage                 | 1 x M.2 2242 SSD 128GB (up to 512GB, Optional)                                       |                                                     |                            |  |  |
| ВТ                      | Optional                                                                             |                                                     |                            |  |  |
| WLAN                    | Optional                                                                             |                                                     |                            |  |  |
| RFID                    | HF RFID Reader 13.56 MHz (Optional)                                                  |                                                     |                            |  |  |
| Light Bar               | Built-in RGB LED Status Light Bar, on both sides -                                   |                                                     | -                          |  |  |
| Input / Output          |                                                                                      |                                                     |                            |  |  |
| USB Ports               | 1 x l                                                                                | 1 x USB 2.0 (Type A),<br>USB 3.2 Gen 1x1(5Gbps, Typ | e A)                       |  |  |
| COM Port                | 1 x                                                                                  | RS232/422/485 (Default RS23                         | 32)                        |  |  |
| LAN                     |                                                                                      | 1 x Giga LAN RJ45<br>1 x Giga LAN RJ45 with PoE     |                            |  |  |
| SD Slot                 | 2 x M.2 slot (WiFi and SSD)                                                          |                                                     |                            |  |  |
| Audio                   |                                                                                      | 1 x Speaker                                         |                            |  |  |
| Power Specification     | Power Specifications                                                                 |                                                     |                            |  |  |
| Power Input             | 12V DC, 10 - 60V (Optional)                                                          |                                                     | 12V DC, 9 - 36V (Optional) |  |  |
| PoE                     | PoE (PD): follows IEEE 802.3at (25 W)                                                |                                                     |                            |  |  |
| Adapter                 | 12V 50W                                                                              |                                                     |                            |  |  |
| <b>Environment Cons</b> | iderations                                                                           |                                                     |                            |  |  |
| Operating Temp.         | 0 ~ 50 °C                                                                            |                                                     |                            |  |  |
| Operating Humidity      | 10 ~ 90% (non-condensing)                                                            |                                                     |                            |  |  |
| Storage<br>Temperature  | -20 ~ 60 °C                                                                          |                                                     |                            |  |  |

|               | Model Name                                           |  |  |  |  |
|---------------|------------------------------------------------------|--|--|--|--|
|               | R12IB3S-PCM2AC-POE R12IB3S-PCM2-POE R15IB3S-PCC3-POE |  |  |  |  |
| Certification |                                                      |  |  |  |  |
| Certification | CE, FCC                                              |  |  |  |  |

# Note:

- The product shown in this datasheet is a standard model. For diagrams that contain customized or optional I/O, please contact the Winmate Sales Team for more information.

  All specifications are subject to change without prior notice. 3.
- 4.

| Note |  |  |  |
|------|--|--|--|
|      |  |  |  |
|      |  |  |  |
|      |  |  |  |
|      |  |  |  |
|      |  |  |  |
|      |  |  |  |
|      |  |  |  |
|      |  |  |  |
|      |  |  |  |
|      |  |  |  |
|      |  |  |  |
|      |  |  |  |
|      |  |  |  |
|      |  |  |  |
|      |  |  |  |
|      |  |  |  |
|      |  |  |  |
|      |  |  |  |
|      |  |  |  |
|      |  |  |  |
|      |  |  |  |
|      |  |  |  |
|      |  |  |  |
|      |  |  |  |
|      |  |  |  |
|      |  |  |  |

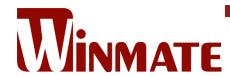

Winmate Inc. 9F, No.111-6, Shing-De Rd., San-Chung District, New Taipei City 24158, Taiwan, R.O.C www.winmate.com

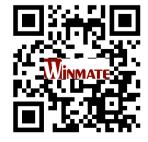